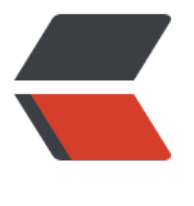

链滴

# VIM [实战](https://ld246.com)笔记

作者:ZephyrJung

- 原文链接:https://ld246.com/article/1521526619028
- 来源网站: [链滴](https://ld246.com/member/ZephyrJung)
- 许可协议:[署名-相同方式共享 4.0 国际 \(CC BY-SA 4.0\)](https://ld246.com/article/1521526619028)

记录了《VIM实战》中的常用指令,高级主题部分未涉及

### **模式**

#### **普通模式**

. 重复上次修改

u 撤销

dd 删除整行

>G 当前行到文档末尾向右缩进,>> 当前行向右缩进。反之用<

A 移动到行尾并插入 <=> \$a

/pattern<CR> 文档中查找下一处匹配项

?pattern<CR> 文档中查找上一处匹配项

s 删除当前位置的字符并进入插入模式

:s/target/replacement 将当前行的target替换为replacement, 通过&重复执行

\* 定位到下一个当前单词通过:set hls 高亮, :set hls!取消高亮 (其他单词匹配指令类似)

o 在当前行的下一行插入新的一行并进入插入模式

I 定位到行首并进入插入模式

daw delete a word, 删除光标所在单词。

<C-a> 当前数字加1,<C-x> 当前数字减1,10<C-a>当前数字加10

yyp 复制当前行

gUaw 当前单词大写,guaw 当前单词小写。gUU 当前行大写,guu 当前行小写,g~ 反转大小写

#### **插入模式**

<C-h> 删除前一个字符,<C-w> 删除前一个单词,<C-u> 删至行首

yt, 复制当前到逗号之前的文本到寄存器中,插入模式下通过 <C-r>0 粘贴

<C-r>=6\*35<CR> 在当前位置插入计算结果,<CR> 代表回车

<C-k>12 插入二分之一,<C-k>?I 输入倒过来的问好(二合字母,可通过:digraphs 或:h digraph-t ble查看)

R 插入模式进入替换模式,相当于INSERT键

#### **可视模式**

<mark>V 激沽面问子符的可视模式,V 面问行,<C-v> 面问块,gv 重选上次局亮选区,0 仕选区两端切换</mark>

Vr- 用 - 替换当前行

列编辑实例: <C-v>jje 选中多列单词, c 删除单词, 并进入插入模式, 键入新单词后, 返回普通模式 即可。(编辑时,只会在第一行上看到效果);<C-v>jj\$A; 在多列行尾添加分号

#### **命令行模式**

:[range]delete[x] 删除指定范围内的行[到寄存器x中]

:[range]yank[x] 复制指定范围的行[到寄存器x中]

:[line]put[x] 在指定行后粘贴寄存器x中的内容

:[range]copy{address} 把指定范围内的行拷贝到{address}所指定的行之下

:[range]move{address} 把指定范围内的行移动到{address}所指定的行之下

:[range]join 连接指定范围内的行

:[range]normal{commands} 对指定范围内的每一行智行普通模式命令{commands}

:[range]substitute/{pattern}/{string}/[flags] 把指定范围内出现{pattern}的地方替换为{string}

:[range]global/{pattern}/[cmd] 对指定范围内匹配{pattern}的所有行,在其上执行Ex命令{cmd}

<C-r>{register} 把任意寄存器的内容插入到命令行

:1 跳转到首行, :\$ 跳转到文件末尾

:p 或 :print 在屏幕上打印当前行,:1p 打印行1,:2,5p 打印2~5行,:.,\$p 打印当前行到末行,:%p 印所有行

:s 或 :substitute 替换,:%s/Practical/Pragmatic/ 将每一行的第一个Practical替换为Pragmatic

可以通过高亮选区指定命令范围,如先执行2G,在执行VG,即可选中从第2行到文本尾处,再按下: 会预先填充一个范围

可以通过模式指定范围, 如:/<html>/,/<\/html>/p,可以通过偏移排除上下两行, 如:/<html>/+1,/ \/html>/-1p, 同理可以对行号偏移, 假定当前行为2, :.,.+3 相当于 :2,5

:copy 或 :co 或 :t 复制, 如 :6copy. 将第6行拷贝至当前行, t6 将当前行复制到第6行下方, t. 为当前 创建一个副本,类似于yyp , t0 复制当前行到开头

:move 或 :m 移动行

@: 重复执行上一次的命令

:normal 对范围内的所有行同时执行某命令, 如jVG 选中行, :'<,'>normal . 对高亮的每一行都执行. 令。:%normal A; 对全文的每一行后面加分号。

输入指令时,可通过<C-d> 显示补全选项,如:colorscheme <C-d>可以看到当前可选的配色方案。 ab键可以补全正确的指令,如:edit 或 :write 将补全当前目录中的目录或文件名, :tab 补全标签名, :s t 补全设置。

<C-r><C-w> 复制光标下的单词到命令行中

命令模式下,可以通过上下键浏览历史命令

#### **备注**

- 所有进入插入模式的命令
- 所有定位命令

## **文件**

#### **管理多个文件**

vim \*.txt 打开多个文件。:ls 显示当前文件列表缓冲区。:bnext 跳转到下一个缓冲区, :bprev 跳转到 一个缓冲区。:bfirst 跳转到开头,:blast 跳转到结尾。通过<C-^> 在标记为%的当前文件和# 文件切 。:buffer N 直接跳转到编号为N的缓冲区。:buffer {bufname} 跳转到指定名称的缓冲区, 可以通过T b补全。:bufdo 对缓冲区列表中的所有文件执行命令。

已打开vim编辑器时,可以通过:args index.html app.js 来想缓冲区中添加文件

#### **打开及保存文件**

:edit {filename} 相对于当前路径打开文件

:find {filename} 通过文件名打开文件,需要配置 path 选项, 如:set path+=app/\*\* 可以使得app 录下的文件更容易被找到

#### **更快地移动及跳转**

#### **用动作命令在文档中移动**

参考文档:h motion.txt,:h word-motions

j 向下移动一个实际行,gj 向下一个屏幕行,同理,0 跳转到行首,^ 移动到第一个空白字符,\$ 移 到行尾。

w 移动到下个单词的开头, b 反向移动到上一个单词的开头, e 正向移动到下一个单词的结尾。ge 向移动到上一个单词的结尾,W,B,E,gE 的移动单位是字串。

<u>f+ 当前行找到+并定位过去,; 查找下一个, , 上一个, F 当前行查找上一个, t{char}</u> 移动到下一个{c art}所在之处的前一个字符上。T反向移动到指定字符的后一个字符上。

dt. 删除当前光标到句尾所有文本,不包括句号。

v/ge<CR>hd 字符高亮,选中到ge单词处,向左移动光标,删除,等价于d/ge<CR>

vi} 高亮选中{}内部的文本, 不包括{}, 类似还有i>, i), i], i', i', it, t表示tag, xml标签

a" 选中双引号括起来的文本,包括双引号,其他类似与上面i的用法

c{motion} 删除指定又本开切换到插入模式,如ci" 删除双引号内的又本开进入插入模式。类似还有dit, yit

iw,iW,is,ip 当前单词,字串,句子,段落

aw,aW,as,ap 当前单词,字串,句子,段落及一个空格/空行

% 在匹配括号间跳转, 可执行如下动作来修改匹配的括号(%w{London Berlin New\ York}): dt{, 除(之前的字符, %匹配到下一个括号, r]用]替换, ``` 跳回到上次位置, r[` 替换为[

#### **文件间跳转**

[count]G 跳转到count指定行

/pattern<CR> /?pattern<CR> /n /N 跳转到下一个或上一个模式出现之处

( ),跳转到上一句或下一句的开头

{},跳转到上一段或下一段的开头

H M L 跳转到屏幕最上方、正中间、最下方

<C-]> 跳转到光标下的关键字的定义之处

'{mark} ``{mark}` 跳转到一个位置标记

### **寄存器**

#### **复制与粘贴**

xp 替换光标之后的两个字符, ddp替换当前和下一行, yyp 复制当前行到下一行

"ayiw 讲当前单词复制到寄存器a中, "bdd 讲整行文本剪切至寄存器b中, "ap 粘贴来自寄存器a的单 , "bp 粘贴来自寄存器b的一整行文本。或者在命令模式下, 通过:delete c 剪切到寄存器c, 然后通过: ut c粘贴到光标所在行之下。

执行y{motion}时, 讲复制到专用寄存器中, 可通过"OP粘贴

" d{motion} 剪切至黑洞寄存器, 文本将不会覆盖任何寄存器的内容, 直接丢掉

"+ 系统剪切板, 如果在外部用剪切或复制命令获取了文本, 可以通过"+p 获取, 或者在插入模式下 用<C-r>+, 反之也可以用此讲vim文本中的内容复制到剪切板供外部程序使用

#### "= 表达式寄存器

"% 获取当前文件名

"# 获取轮换文件名

". 上次插入的文本

": 上次执行的Ex命令

#### "/ 上次查找的模式

用寄存器中的内容替换高亮选区的文本: yiw 复制一个单词, jww 跳转到下一行的第二个单词, ve 亮选中, p 粘贴

交换两个单词: fc 定位到c开头的单词, de 剪切这个单词, mm 标记该处, ww 定位到下下一个单词, 。<br>e 高亮选中, p 粘贴单词, ``m 返回标记位, P`粘贴。小写为粘贴到光标之后, 大写为粘贴到光标之前